11/13/21/JPR – New: The following items have been added to the Cage menu that is used for embellishing 3D diagrams with perimeter annotation

- A "Splitter Bar" [\(Figure 1](#page-0-0) Item 1) has been added to provide more space for viewing the menu items or the preview diagram. This can be useful when the menu is viewed within the Playlist or on a smaller screen.
- A new suite of options titled "Distance Annotation" ([Figure 1](#page-0-0) Item 2) may be used to plot perimeter annotation that show dimensions rather than coordinates [\(Figure 2\)](#page-1-0).
- The edges of the diagram that will be distance-annotated are depicted by red lines [\(Figure 1](#page-0-0) Item 3) within the menu cartoon.
- The Offset parameter [\(Figure 1-](#page-0-0) Item 4) determines the distance (as a percentage of the overall diagram dimensions) from the diagram edge to the annotation line. This may be increased to accommodate coordinate annotation that is adjacent to the corresponding diagram edge [\(Figure 3\)](#page-1-1).
- The Distance Divisor [\(Figure 1-](#page-0-0) Item 5) will divide the calculated distance between the cage endpoints by the specified number. This provides a means to reduce large, unintuitive numbers to more readily understood units. For example, If the cage width is 120,456 meters and the Distance Divider is set to 1,000, and the Distance Suffix [\(Figure 1](#page-0-0) - Item 6) is set to "Kilometers" the output will be shown as "120.46 Kilometers". In a similar fashion, if the cage width is 12,450 feet and the Distance Divider is set to 5,820, the output (2.36) will represent miles.
- Although it is possible to plot both coordinates and distances along the same axis [\(Figure 3\)](#page-1-1), it is recommended that an axis be labeled with distances while a parallel axis be labeled with coordinates [\(Figure 4\)](#page-2-0).

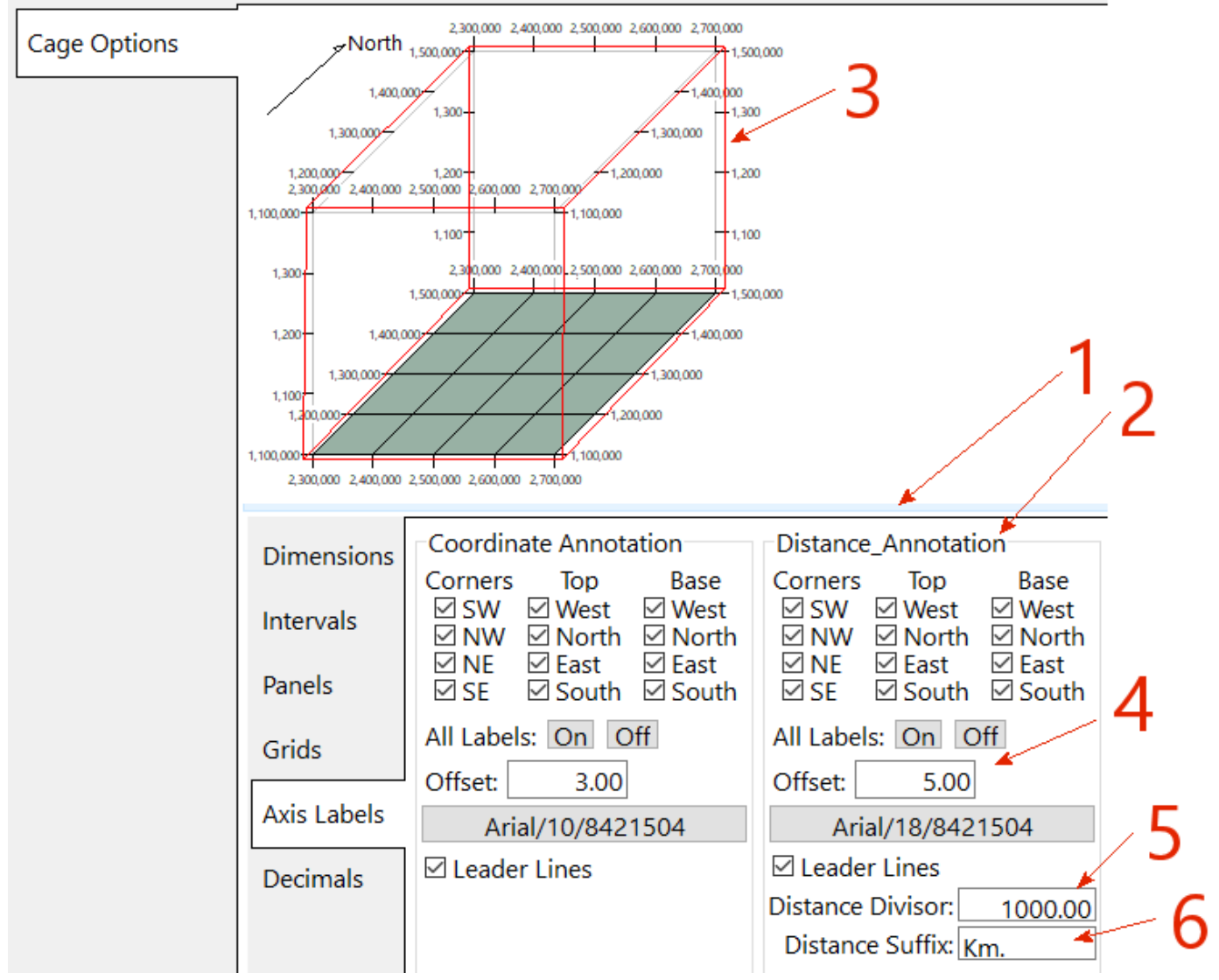

<span id="page-0-0"></span>*Figure 1. Cage Options Menu*

<span id="page-1-1"></span><span id="page-1-0"></span>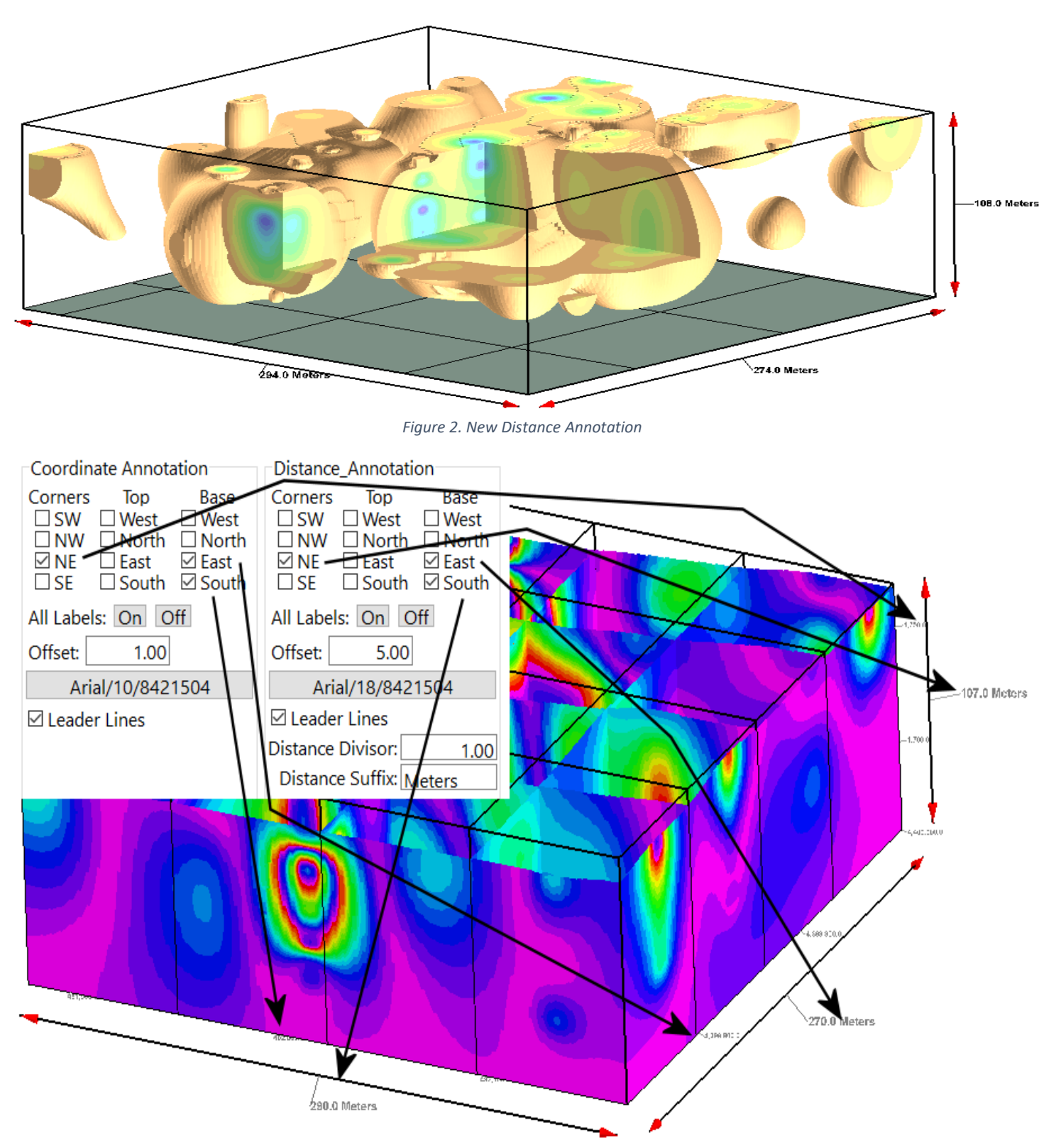

*Figure 3. Coordinate Annotation Between Cage & Distance Annotation*

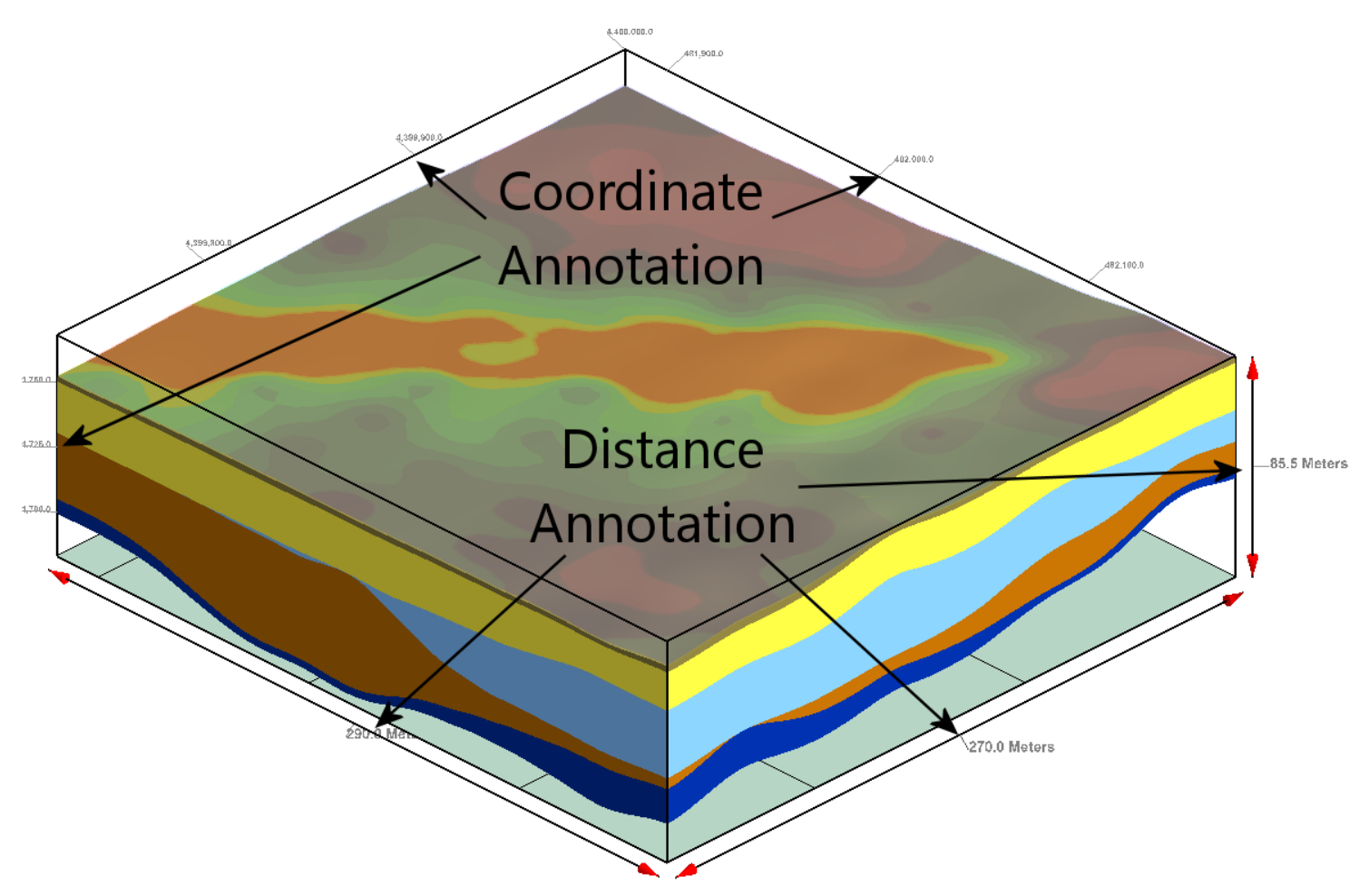

<span id="page-2-0"></span>*Figure 4. Coordinate Annotation & Distance Annotation Positioned on Opposite Sides of Annotation Cage*